# Recovery Tool 使用方法说明

### 1.概述

本软件主要适用于 EA7E 系列触摸屏系统异常时,恢复其系统之 用。

## 2.适用环境

当触摸屏出现如下情况时,可以使用本软件恢复系统:

#### 2.1 如果触摸屏上电后出现下图所示界面:

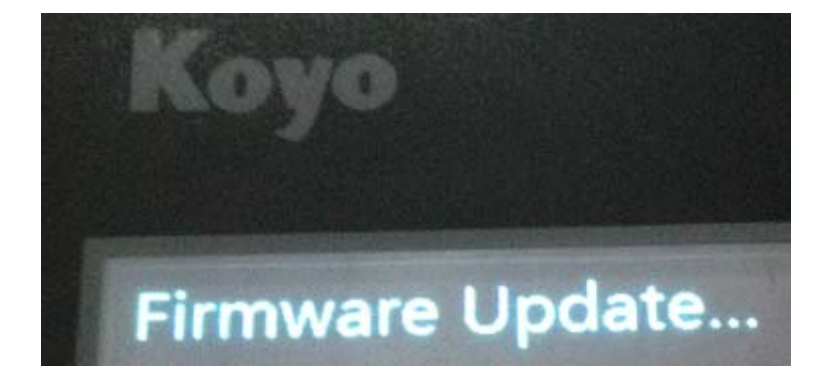

错误信息: Firmware Update...

或者

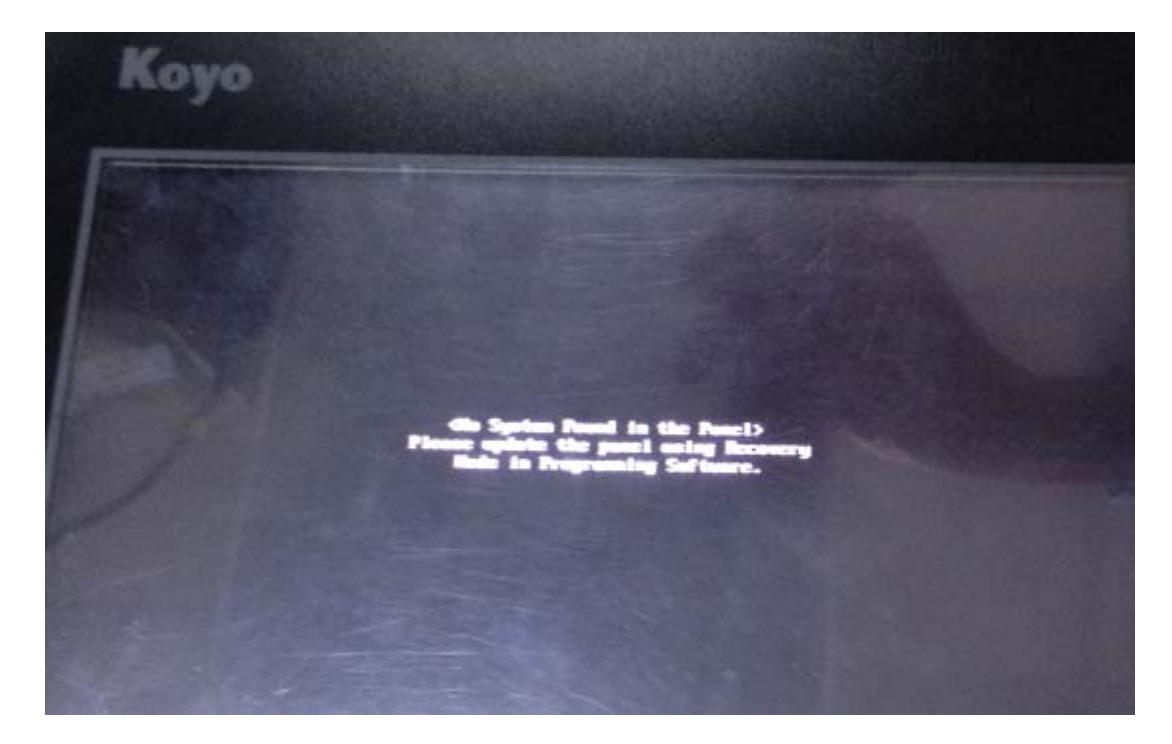

错误信息:< No System Found in the Panel>

Please update the panel using Recovery

Mode in Programming Software.

错误原因:升级 OS 失败

处理方法: 触摸屏断电, 使用 USB 电缆连接计算机, 在计算机侧 打开 Recovery Tool 工具,触摸屏上电,自动恢复系统即可。(如果 升级失败,请按照上述步骤重试)

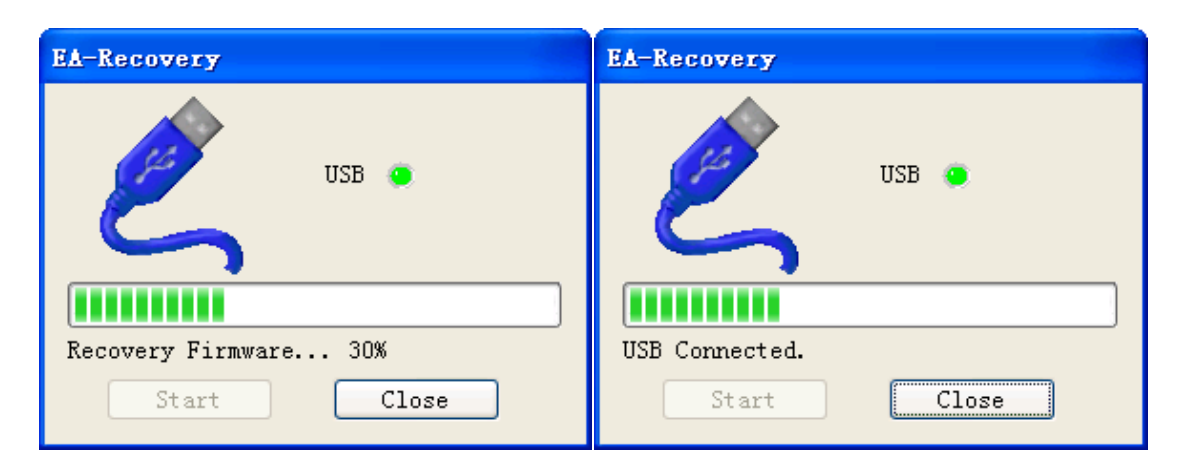

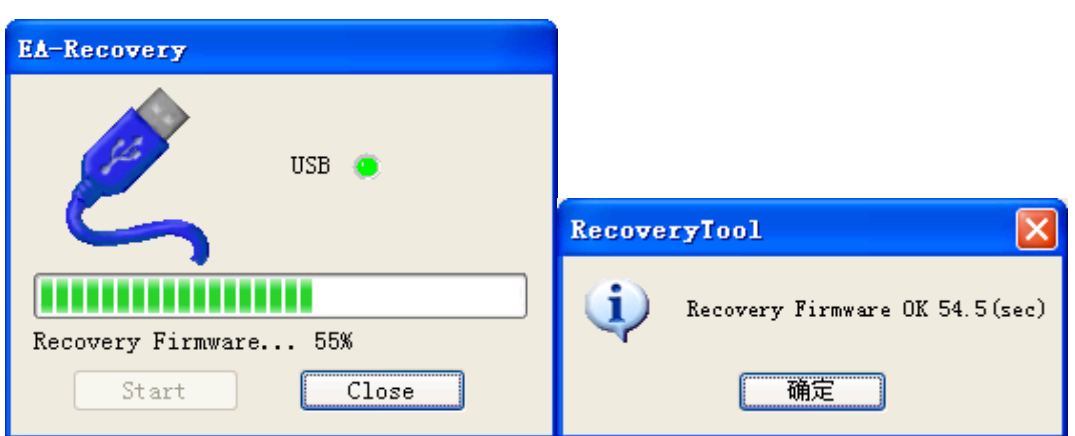

#### 2.2 如果触摸屏出现白屏或者黑屏,系统无法启动等异常情况:

处理方法: 触摸屏断电, 将触摸屏后盖打开, 把下图中的开关 4 拨到 OFF 位置, 使用 USB 电缆连接计算机, 在计算机侧打开 Recovery Tool 工具,触摸屏上电,自动恢复系统,当工具的进度条开始移动 进行到 30%前, 将开关 4 拨回 ON 位置, 继续恢复系统至完成即可。(如 果升级失败,请按照上述步骤重试)

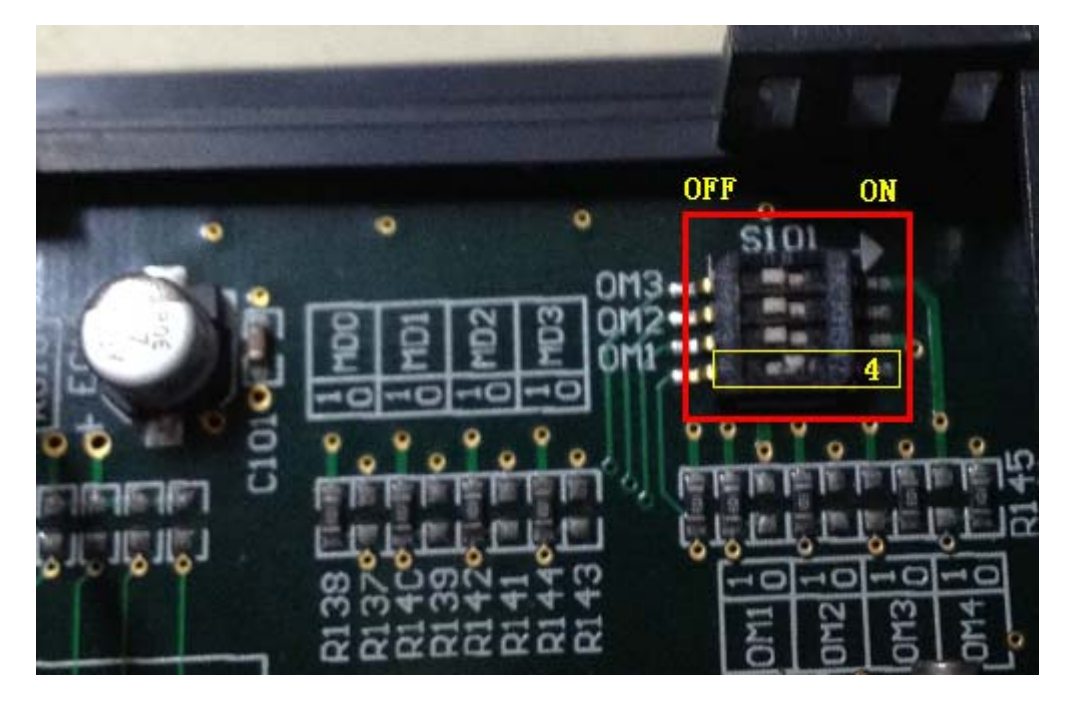

注:如果忘记拨开关,工具进度条将停在 30%位置(如下图), 这时只需将触摸屏断电,开关 4 拨回 ON 位置, 使用 KEW EA7E Programming Tools, "系统程序更新"即可。

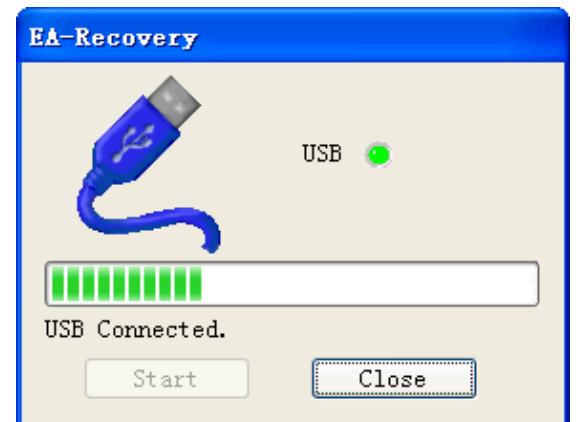

3.界面及使用说明

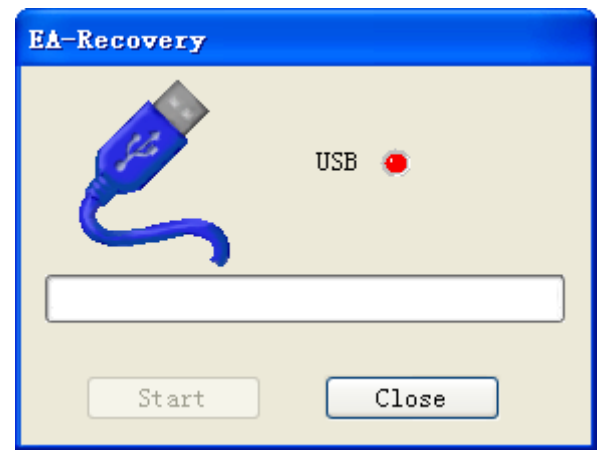

使用方法:

- 1. 关闭触摸屏作图工具;
- 2. 连接触摸屏和计算机通信的 USB 电缆;
- 3. 运行系统恢复工具(Recovery Tools)

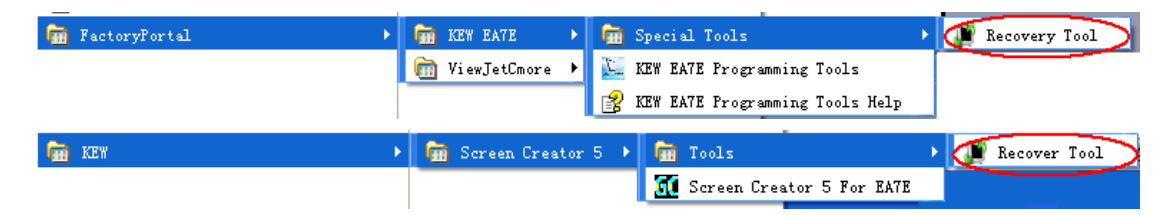

4. 给触摸屏上电,恢复工具自动启动,当弹出"Recovery Firmware OK"字样的对话框时,系统恢复成功,待触摸屏重启后,即完成 系统恢复。